# **Render Fire**

This page provides information on the Fire rollout in the Rendering Volumetric Options dialog.

### **Overview**

This rollout controls the emissive (Fire) color of the volumetric shader, and the light emitted by the simulator. From here you can control the color and intensity of the emission.

There are different modes for shading the Fire, which affect whether the Fire and Smoke Opacity shading are linked together, emulating the physical laws of nature, or whether they should be controlled separately for additional flexibility.

There is also the [Physically Based](#page-7-0) parameter, which lets you transition between a more physically correct appearance, giving a stronger brightness to the hot parts of the fire, or a more artistic looking result.

This customizability allows you to shade a variety of different types of fire, smoke and other volumetric scenarios, from candle flames to fireplaces, to cigarette smoke and massive explosions, as well as sci-fi content such as nebulae, and other effects entirely up to your imagination.

In the volume shader, there are two types of content — **diffuse** and **emissive**. For simplicity's sake, we call the diffuse content **Smoke** and the emissive content **Fire**.

Diffuse (Smoke) needs external light in order to become visible, and also casts shadows. On the other hand, emissive (Fire) is visible even without being lit by lights. It also ignores their illumination, and does not cast shadows on itself.

Phoenix has different tools that help you to control how the emissive (Fire) illuminates the Smoke and the scene - see the **[Create Fire Lights](#page-1-0)** section for more details.

Fire and smoke also have their own Color and Alpha. Alpha is a synonym for opacity, and transparency is the opposite of opacity. The **Fire's Color** and **Op acity**, as well as the **Smoke Color** and **Smoke Opacity**, can be mapped to a physical **Grid Channel** from the simulation, using the [Based on](#page-1-1) parameter.

The **Based on** parameter specifies the source channel that will be rendered, and is set independently for the Fire, Smoke Color, and Smoke Opacity respectively. This makes shading very flexible, so that you can even render a simulation's fire as smoke, and smoke as fire, depending on the channel you set the Based on parameter to for each.

The Fire rollout also contains a **Color Gradient** and **Graph Diagram**, to remap the Grid Channel data to render data. The Color Gradient remaps the Based on channel to a render color, to shade the color of the fire. The Graph Diagram remaps the Based on channel to render either **Fire Opacity** or **Inten sity**.

Fire, Smoke Color, and Smoke Opacity, can also be **mapped to a texture**, or to a Grid Channel multiplied by a texture, to achieve a wide variety of different results.

Textures have infinite resolution, and so they can increase the detail above the resolution of the grid, meaning that even with a low resolution simulation, you can get a detailed result when using a texture.

By default, textures are static in space. However, if you export the **Grid Texture UVW Channel** and use the [TexUVW](https://docs.chaos.com/pages/viewpage.action?pageId=79501045) feature, textures can move together with the fluid to create even more possibilities, such as melting textured icing on a cake.

UI Path: ||Modify panel|| > Rendering Rollout > Volumetric Options button > Volumetric Render settings dialog > Fire rollout

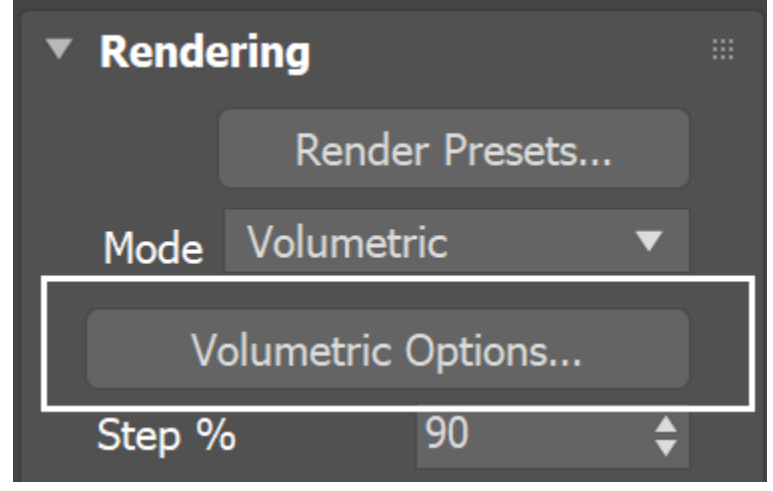

# **General Parameters**

Using the **Based on** parameter below, you can achieve a wide variety of results when shading **Fire** & **Smoke**.

For example, the **Fire** (emissive content) is by default based on the **Temperature Grid Channel**. If instead it were based on **Smoke Grid Channel** data, then voxels containing Smoke values would be shaded as emissive (Fire). In other words, the Smoke would be rendered as Fire.

On the other hand, if the [Smoke Color](https://docs.chaos.com/display/PHX4MAX/Render+Smoke+Color#RenderSmokeColor-BasedOn) (diffuse) & [Smoke Opacity](https://docs.chaos.com/display/PHX4MAX/Render+Smoke+Opacity#RenderSmokeOpacity-BasedOn) were based on Temperature, then voxels with Temperature values would be shaded as diffuse volumetrics (Smoke Color & Opacity). In other words, the Fire would be rendered as Smoke.

<span id="page-1-1"></span>**Based on** | earg - Specifies the source channel that will be rendered as fire. By default the **Temperature** channel is used.

- **Disabled** the emission component of the shader
- will be disabled **Temperature**
- **Smoke**
- **Speed**
- **Fuel**
- 
- **Texture** the emission will be based on the texture
- map specified in the Texture parameter **RGB**

**?** – Opens the help documents.

**Texture** | etxt – If **Based on** is set to **Texture**, this slot specifies the texture from which fire is rendered. This slot can also specify a texture to be used with the **Modulate** option. For more information on texture mapping in Phoenix, please check the [Texture mapping, moving textures with fire/smoke](https://docs.chaos.com/pages/viewpage.action?pageId=79501045) [/liquid, and TexUVW](https://docs.chaos.com/pages/viewpage.action?pageId=79501045) page.

**Modulate** | mod\_e – Enabling this option multiplies the **Based on** channel by the map in the **Texture** slot. This is only effective when **Based on** is not set to **Texture**.

**Reset to Defaults** – Resets the rollout settings to their default values.

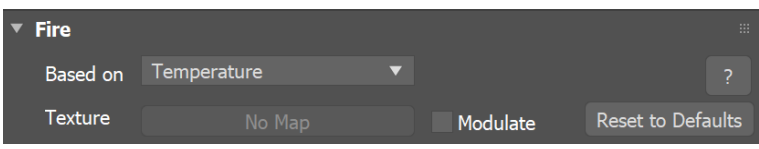

# <span id="page-1-0"></span>**Light Emission Parameters**

All Fire Lights options are ignored when rendering with V-Ray GPU. Enable Global Illumination from the V-Ray Settings if you need the Smoke and/or the scene to be illuminated by the fire.

When using Global Illumination (GI), the fire will illuminate everything (scene objects as well as the Simulator's own Smoke) automatically, but the rendering will take longer.

Turning on **Create Fire Lights** simulates GI by placing light sources in the bright parts of the fire, which gives similar results and renders much faster. The color and power of these lights are adjusted automatically, but can be overridden.

The smoke illumination caused by the Simulator's own fire can be controlled with the **Self Shadowing** option. If enabled, the smoke will obstruct the path of light from the fire, creating a much more realistic look but decreasing rendering performance. To gain back the rendering speed, set **Self Shadowing** to **Grid-based** and decrease the **Light Grid Resolution (%)** parameter to reduce the number of generated lights.

**Create Fire Lights** | al\_enable – When enabled, allows the fire to shine on smoke and on surrounding objects in the scene even without using Global Illumination (GI). With GI, the fire will automatically illuminate the other scene objects and the simulator's own smoke, but the rendering will take quite long. Enabling **Create Fire Lights** simulates GI by placing light sources in the bright parts of the fire, which produces similar results and renders much faster.

If **Create Fire Lights** is enabled when rendering using GI, additional light sources will still be created by the fire at render time. You should disable **Create Fire Lights** if you want to let the GI naturally illuminate the scene.

Using **Generate GI** and **Receive GI** options from the V-Ray Object Properties will be ignored while **Create Fire Lights** is enabled.

**Create Lights Even If Not Renderable** | persistlights – When enabled, forces the simulator to emit light over the scene even if rendering the simulator itself is disabled. Can be used for compositing when the simulator is rendered in a separate pass.

Light Power On Self | lightsmultself - Controls the light intensity over the simulator's own smoke. This will not change the intensity and color of the fire itself; only the illumination over the smoke is affected.

Light Power On Scene | lightsmult - Controls the light intensity over all scene objects except the Phoenix Simulator itself.

Light Cut-off | al\_cutoff – This is a V-Ray specific control that works the same as the [VRayLight](https://docs.chaos.com/display/VMAX/VRayLight) cutoff parameter. This parameter specifies a threshold for the light intensity, below which the light will not be computed. This can be useful to limit the effect of the Phoenix light to some distance around the simulator. Larger values cut away more light; lower values make the light range larger. At 0.0, the light will be calculated for all surfaces, but the rendering could slow down significantly. Note that you need to reduce this parameter is sharp circular banding artifacts become visible.

**Self-shadowing** | selfshadow – Enables self-shadowing of the smoke from the fire's light. If enabled, the smoke will obstruct the path of light from the fire, creating a much more realistic look but decreasing rendering performance. To gain back the rendering speed, set **Self-Shadowing** to **Gridbased** and decrease the **Light Grid Resolution (%)** paramet er to reduce the number of generated lights. See the [Self-](#page-3-0)[Shadowing example.](#page-3-0)

> **None** – Smoke will not obstruct the light propagation and will be brightly lit.

**Ray-traced** – The simulator's smoke will be illuminated by the fire's light sources using precise but slow ray-tracing. Note that the fire lights always illuminate the rest of the scene using ray-tracing. This mode is physically correct and takes into account nontransparent obstacles inside the Phoenix volume, but requires intense computation and can take considerable time to render and clear the noise from the image.

**Grid-based** – The self-illumination of the smoke will be calculated separately from the light that the simulator casts on the scene using an approximate fast formula. While **Ray-traced** may produce noise, this mode has no such effect - the resulting illumination on the smoke is always smooth. However, any obstacles inside the Phoenix volume are ignored by this mode and will not cast shadows on the smoke from the simulator's own light. The **Light Resolution (%)** parameter can be used to lower the resolution of the light grid and further speed up the illumination process. Reducing the grid will generally produce smoother self-illumination. Note that using **Grid-based** self-shadowing requires additional memory, so beware of high RAM usage with high resolution grids or many copied or instanced volumes.

**Decay Type** |  $al\_decay$  – Controls how quickly the simulator's emissive light fades when travelling away from the fire light sources:

**None** – The light does not fade at all unless it's **obstru cted.**

**Inverse** – The light intensity fades with the inverse of the distance. E.g. at a distance of 5 units, the intensity will be 1/5th of the intensity of the emitter. **Inverse Square** – The light fades with the inverse square of the traveled distance. This is the physically correct light propagation. For example, at a distance of 5 units, the intensity will be 1/25th of the intensity of the emitter.

Light Resolution (%) | gridreduct - Specifies the resolution of the light grid as a percentage of the fire grid's resolution. Perfect illumination from fire could be achieved by placing a light in each fire cell, but this could take a tremendous amount of time to render and such accuracy is usually not necessary to approximate the fire's illumination convincingly. In order to speed up rendering, a separate light grid is created internally which can have a lower resolution than the fire grid, and this light grid is populated with one Omni light per each cell. The lower resolution (and thus fewer lights) speeds up rendering at the expense of some illumination detail, which might not always be visible anyway. At a value of 100, the light grid has the same resolution as the fire grid. The smaller the **Light Resolution** is, the smoother the illumination becomes and the faster the rendering is. However, at very low values the fire might not blend well with the light it casts on the smoke. See the [Grid Reduction](#page-4-0)  [example](#page-4-0).

The **Subdivisions** section affects the rendering under V-Ray only. The parameters control how many rays have to be traced in order to calculate the lighting. The larger the ray count, the better looking the result will be, but it will render more slowly. For general explanation of how light sampling works, see the [V-Ray Image Sampler page.](https://docs.chaos.com/display/VMAX/Image+Sampler)

**Direct** | subdivs – Sampling control for direct lighting. This parameter controls the number of the rays traced from the shaded point toward the fire in order to find the optical passability between them. The number of rays cast towards the fire is the square of this value. If the value is zero, a special case is used and all emissive lights are sampled. This could be quite slow when having a big number of emissive lights.

**GI** | gisubdivs -Sampling control for indirect lighting. This parameter controls the number of rays traced from the fire to the scene when global illumination (GI) is calculated. For example, when using a Global Photon Map, this specifies the photon count.

**Caustic** | csubdivs – Sampling control for [Caustic](https://docs.chaos.com/display/VMAX/Caustics) effects. Similar to **GI** subdivisions, but used when caustics are calculated.

<span id="page-3-0"></span>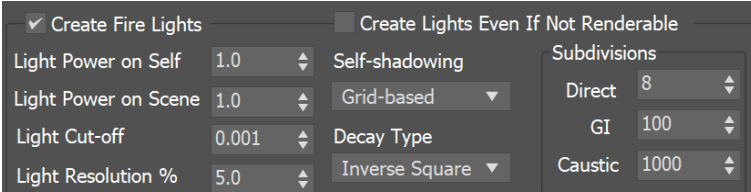

#### **Example: Self-Shadowing**

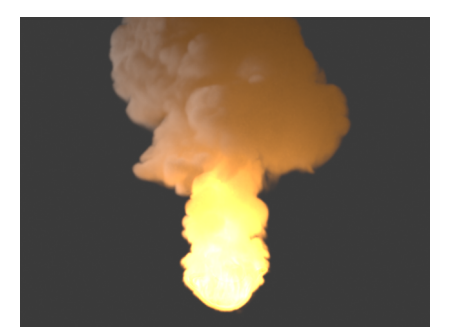

Self-shadowing = None  $(render time = 2 min)$ 

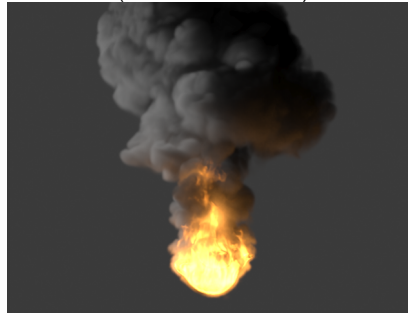

Self-shadowing = Ray-traced (render time = 17 min )

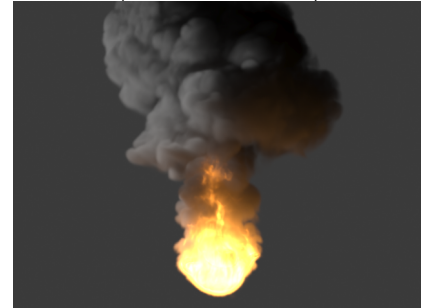

Self-shadowing = Grid-based, Light Resolution (%) = 10 (render time = 1 min )

# **Example: Grid Reduction**

<span id="page-4-0"></span>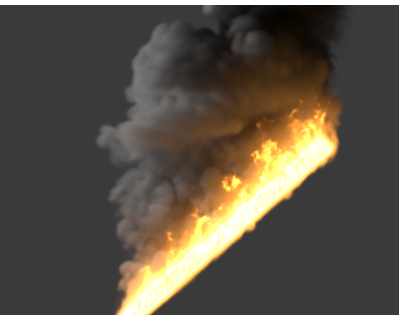

Self-shadowing = Grid-based, Light Resolution  $(\%) = 1$ render time = 40 secs

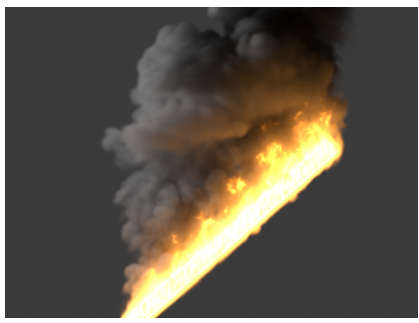

Self-shadowing = Grid-based, Light Resolution  $(\%) = 10$  $render time =  $58$  secs$ 

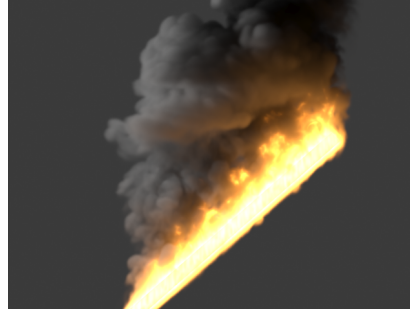

Self-shadowing = Grid-based, Light Resolution (%) = 100 (no reduction at all) render time  $= 6:39$  mins

# **Color**

When there is both **Smoke** and **Fire** (diffuse and emissive) in the same voxel, you can use the **[Fire Opacity Mode](#page-5-0)** to determine the resulting color and alpha.

The Fire can simply use the opacity that is set for the smoke in the [Smoke Opacity rollout,](https://docs.chaos.com/display/PHX4MAX/Render+Smoke+Opacity#RenderSmokeOpacity-SmokeOpacity) or you can separate their opacities for additional control, using either the **Fully Visible** or **Use Own Opacity** modes.

<span id="page-5-0"></span>**Fire Opacity Mode** | fire\_opacity\_mode – While smoke has its own opacity in the [Smoke Opacity rollout,](https://docs.chaos.com/display/PHX4MAX/Render+Smoke+Opacity) the Fire opacity can be determined in either one of the following three ways:

**Use Smoke Opacity** – Fire will use the same opacity that is set to the smoke in the [Smoke Opacity rollout](https://docs.chaos.com/display/PHX4MAX/Render+Smoke+Opacity). This means the fire will not be visible in cells where there is no smoke. **Fully Visible** – Fire will always render as if it has full opacity, but will not produce alpha. This way fire will be visible even in cells that have no opacity. This mode is intended for use with Phoenix simulations, such as simulations with sources that emit Temperature but do not emit Smoke. During rendering, Phoenix internally composes the fire with the scene using additive blending, and such blending must be used when compositing fire manually. However, this mode is not suitable for compositing fire mixed with smoke. **Use Own Opacity** – Custom varying opacity for the fire using

the **Opacity** diagram and/or using a texture.

**Physically Based** | blackbody – Transitions between an artistic look of the fire (when set to 0) and a realistic physically-based Intensity (when set to 1). The realistic mode multiplies the fire intensity by the [Black Body Radiation](http://en.wikipedia.org/wiki/Black-body_radiation) model, which gives strong brightness to the hot parts of the fire. See the [Physically Based example](#page-7-0).

**Opacity Texture Mode** | mod\_et – Available only when the **Fire Opacity Mode** is set to **Use Own Opacity**.

**Don't Use Opacity Texture** – The Fire Opacity will be based entirely on the **Color and Opacity Curve** below. **Multiply Opacity By Texture** – The **Color and Opacity Curve** will be **multiplied** by the specified **texture** to produce the final Fire Opacity.

**Fire Opacity From Texture** – The Fire Opacity will be based entirely on the specified texture - the Color and Opacity Curve below will be ignored.

**Opacity Texture** | ettxt – If **Opacity Texture Mode** is set to Multiply **Opacity By Texture** or **Fire Opacity From Texture**, this slot specifies the texture used to modulate the Fire Opacity. For more information on texture mapping in Phoenix, please check the [Texture](https://docs.chaos.com/pages/viewpage.action?pageId=79501045)  [mapping, moving textures with fire/smoke/liquid, and TexUVW](https://docs.chaos.com/pages/viewpage.action?pageId=79501045) page.

**Fire Multiplier** | emult – General multiplier for the fire color's intensity. **Opacity Multiplier** | etmult – Multiplier for the fire's own opacity when it is detached from the Smoke Opacity. Used only when the **Op acity Mode** is set to **Use Own Opacity**.

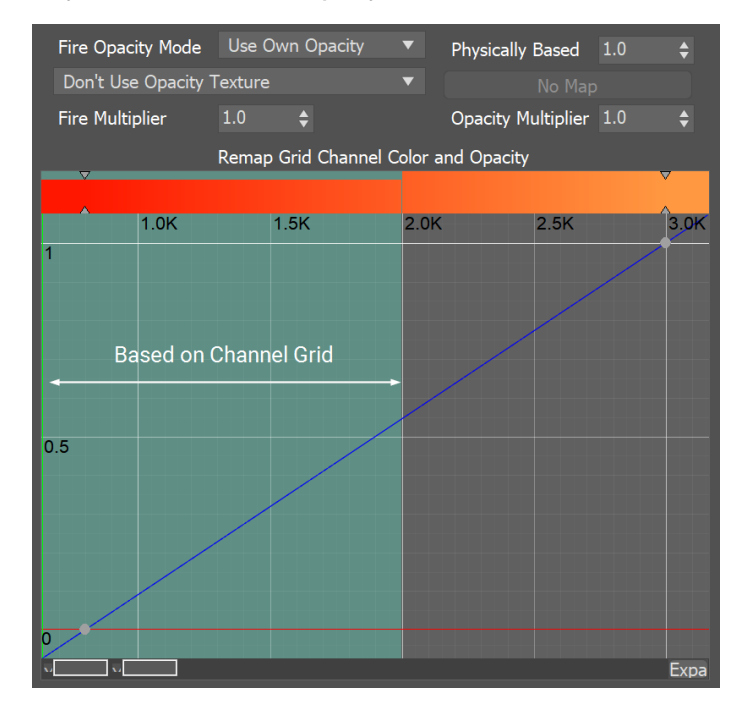

# **Color Gradient and Intensity/Opacity Curve**

When the **Based on** option is set to a **Grid Channel**, the **Color Gradient** and **Intensity/Opacity curve** graph diagram are used to remap the grid sim data to render data.

The **Color Gradient** remaps the sim data from the Based on channel to **Fire Color**.

Meanwhile, the **graph diagram** curve remaps the Based on channel to **Fire Intensity**, or **Fire Opacity** when the **Fire Opacity Mode** is set to **Use Own Opacity**.

On the graph diagram, **Opacity/Intensity** is mapped vertically on the Y axis, and goes from 0 to 1.

The X Axis represents the values for the **Grid Channel** selected in the **Based on** parameter. The channel's data range is displayed as a light-blue highlight on the graph.

See the Phoenix [Grid Channel Ranges](https://docs.chaos.com/display/PHX4MAX/Grid+Channel+Ranges) for more information.

Color | ecolorx\_t, ecolory\_t, ecolorx\_s, ecolory\_s, ecolorx\_v, ecolory\_v, ecolory\_f, ecolory\_f – Controls the color of the light as a function of the selected channel's value. This color is multiplied by the **Fire Multiplier** to achieve the final value that will be used. The selected channel's data range will be highlighted in light blue.

**Intensity** | epower\_t, epower\_s, epower\_v, epower\_f – Visible when the **Fire Opacity Mode** is set to **Use Smoke Opacity** or **Fully Visible**. The luminance of the emitted light is determined by the function represented in the diagram control. Along the X axis is the value of the selected **Based on** source channel (Temperature, Fuel, etc.). The color of the light is set by the gradient control above. The selected channel's data range will be highlighted in light-blue.

**Opacity** | epower\_t, epower\_s, epower\_v, epower\_f – Visible only when the **Fire Opacity Mode** is set to **Use Own Opacity**. The opacity of the emitted light is determined by the function represented in the diagram control. Along the X axis is the value of the selected **Based on** source channel (Temperature, Fuel, etc.).

You can use the following controls in the color gradients and diagrams:

**Double click** – Creates a new point or changes an existing one.

**Left button drag over a point** – Moves the point. If several points were selected beforehand, they will move the same amount.

**Left button drag over several points** – Selects several points.

**Middle button drag over the background** – Drags the visible area. If the Shift key is pressed, scales the diagram in the corresponding direction. **Mouse wheel** – Zooms in/out.

**Mouse wheel near the borders of the control** – Zooms in/out only along X or only along Y.

**Right click** – Displays a drop-down menu where you can add a point, edit or delete a selected point, and fit the entire diagram or gradient into the view. If multiple points are selected, they can be edited simultaneously.Multiple selected points can also be scaled and flipped with the **Scale Selection** option as seen below.

**Backspace** – Deletes the selected points.

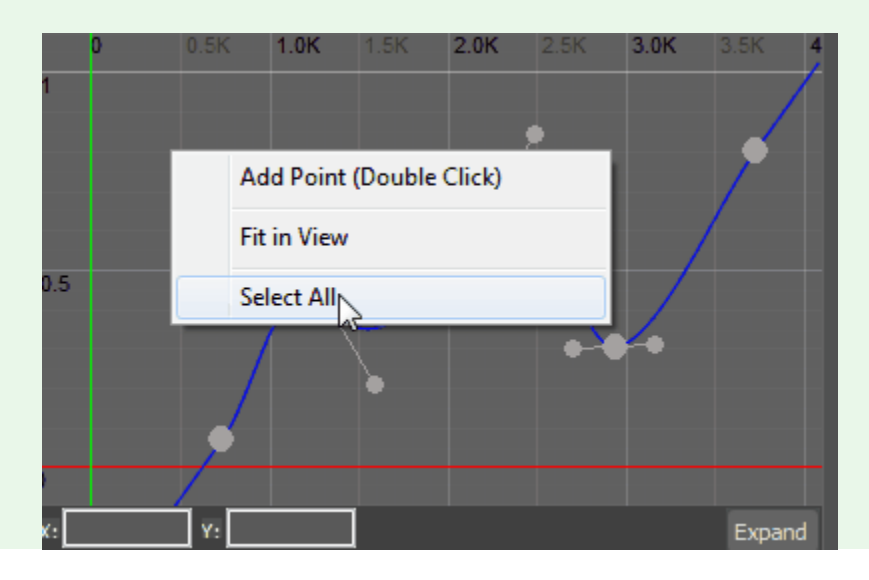

#### **Example: Physically Based**

<span id="page-7-0"></span>The **Physically Based** parameter can alter the apparent brightness of the fire to dial in a specific look for the fire. This example illustrates transitioning from a darker artistic look (0) to a photorealistic look (1).

Here are the settings used for the following renders:

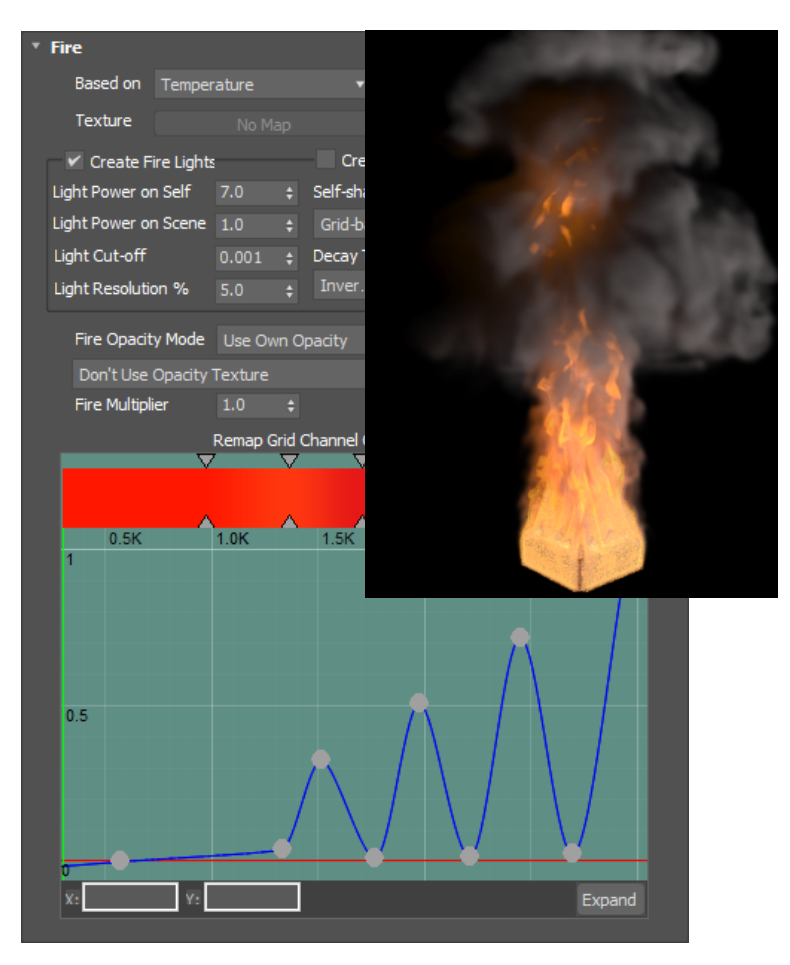

Physically Based  $= 0$ 

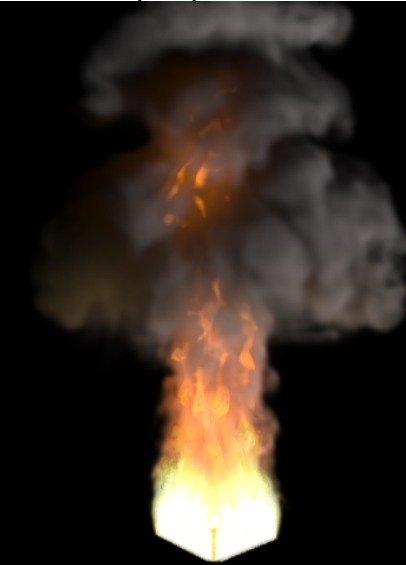

Physically Based = 0.1

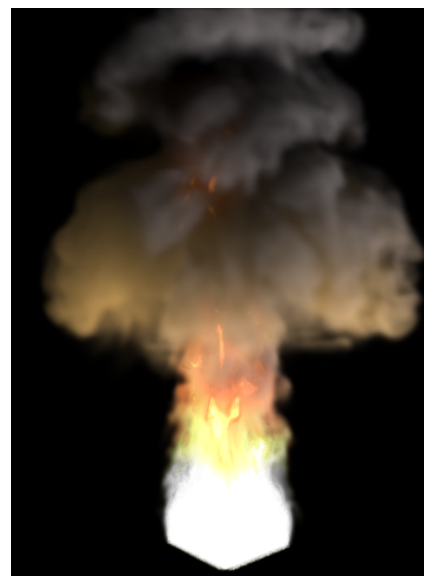

Physically Based = 1